# **Configure Connection Timeout for Specific Traffic on ASA with ASDM**

### **Contents**

**Introduction**

- Requirements
- Components Used
- Defaults

### **Configure Connection Timeout**

- ASDM
- ASA CLI

# **Verify**

# **References**

# **Introduction**

This document describes configuring Connection timeout on ASA and ASDM for a specific application protocol such as HTTP, HTTPS, FTP, or any other protocols. Connection timeout is the period of inactivity after which a firewall or network device terminates an idle connection to free up resources and enhance security. In advance, the first question is: What is the requirement for this configuration? If applications have proper TCP keepalive settings, configuring connection timeout on a firewall is often unnecessary. However, if applications lack proper keepalive settings or timeout configurations, in that case configuring connection timeout on a firewall is crucial for managing resources, enhancing security, improving network performance, ensuring compliance, and optimizing user experience.

# **Requirements**

Cisco recommends that you have knowledge of these topics:

- Access Control List (ACL)
- Service Policy
- Connection Timeout

# **Components Used**

The information in this document is based on these software and hardware versions:

• ASA  $9.17(1)$ 

• ASDM  $7.17(1)$ 

The information in this document was created from the devices in a specific lab environment. All of the devices used in this document started with a cleared (default) configuration. If your network is live, ensure that you understand the potential impact of any command.

### **Defaults**

**Note: Default timeout** 

The default **embryonic** timeout is 30 seconds.

The default **half-closed** idle timeout is 10 minutes.

The default **dcd** *max\_retries* value is 5.

The default **dcd** retry interval value is 15 seconds.

The default **tcp** idle timeout is 1 hour.

The default **udp** idle timeout is 2 minutes.

The default **icmp** idle timeout is 2 seconds.

The default **sip** idle timeout is 30 minutes.

The default **sip\_media** idle timeout is 2 minutes.

The default **esp** and **ha** idle timeout is 30 seconds.

For all other protocols, the default idle timeout is 2 minutes.

To never time out, enter 0:0:0.

### **Configure Connection Timeout**

#### **ASDM**

If a particular traffic has a connection table, it has a specific idle timeout; for example, in this article, we change the connection timeout for DNS traffic.

Here are many options to configure the Connection Timeout for specific traffic, considering the network diagram of this traffic:

**Client** ----- [Interface: MNG] **Firewall** [Interface: OUT] ----- **Server**

There is the possibility of assigning an ACL to the interface.

**Step1:** Create an ACL

We can assign Source, Destination, or Service

**ASDM > Configuration > Firewall > Advanced > ACL Manager**

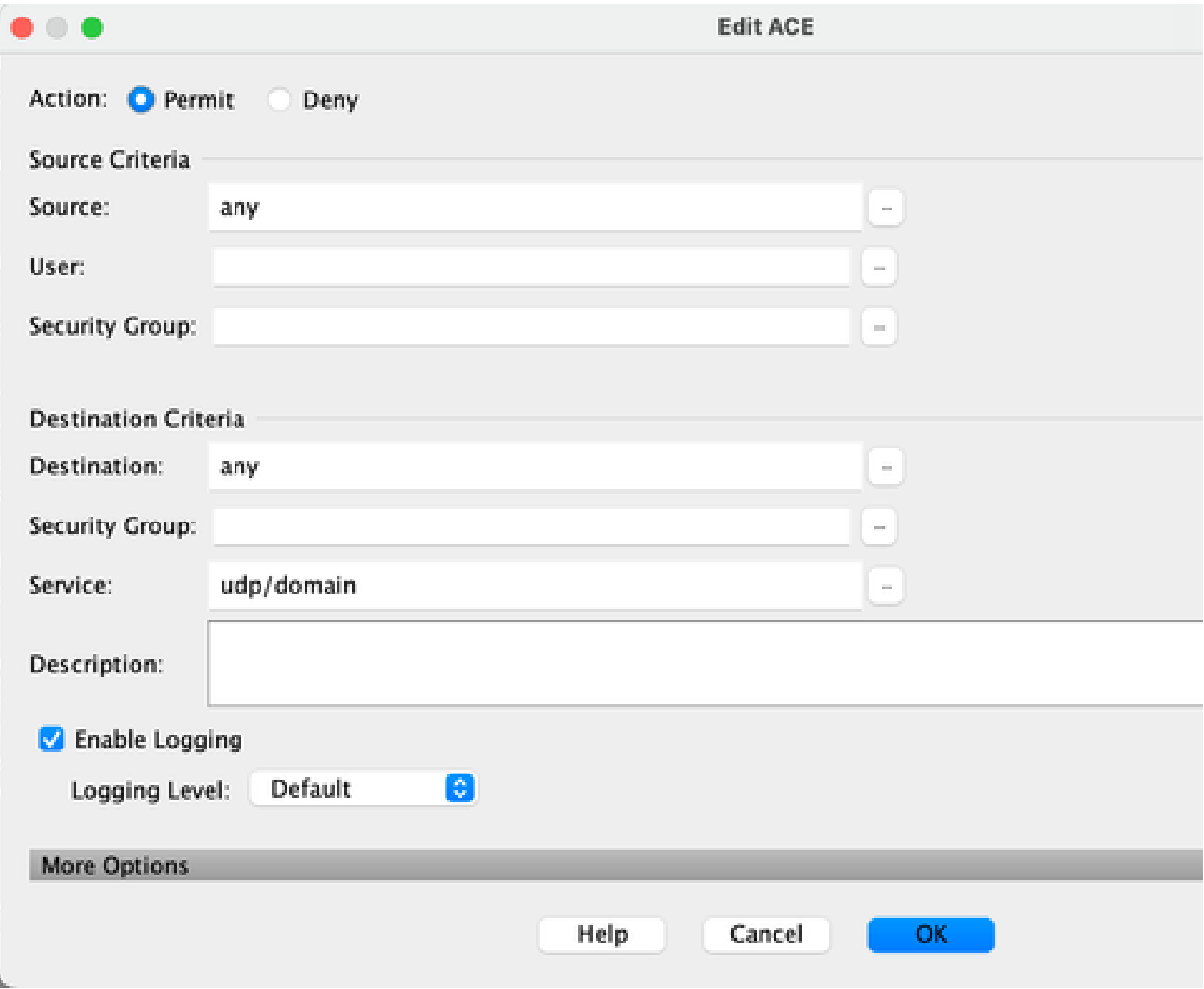

**Step2: Create Service Policy rule** 

You can skip the last step if you already have your ACL, or you can assign one of those parameters (source, Destination, or Service) to the Service Policy to the Interface.

#### **ASDM > Configuration > Firewall > Service Policy rules**

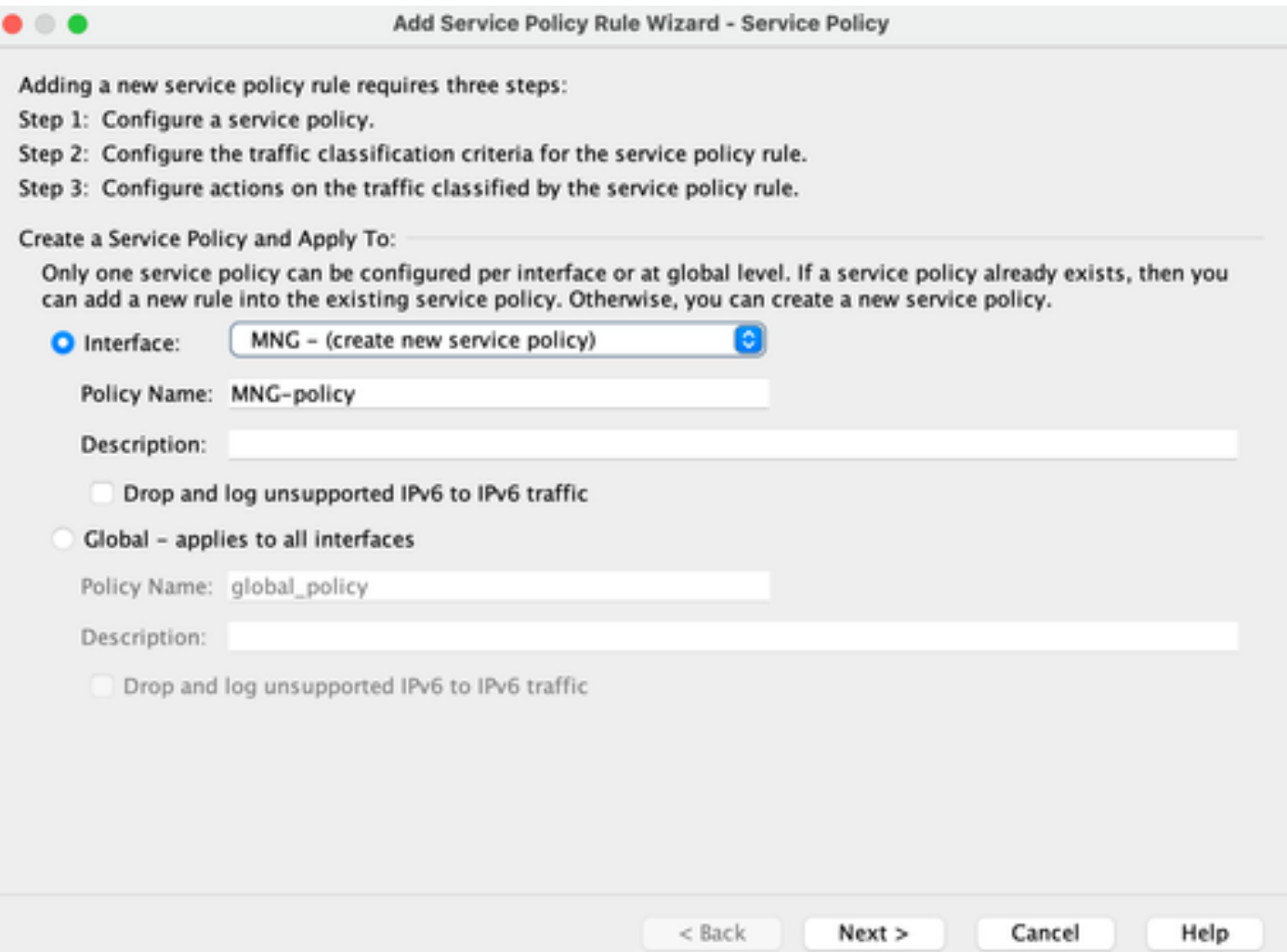

### **Step3:** Create traffic class

There is a possibility to choose **Source and Destination IP Address (uses ACL)**

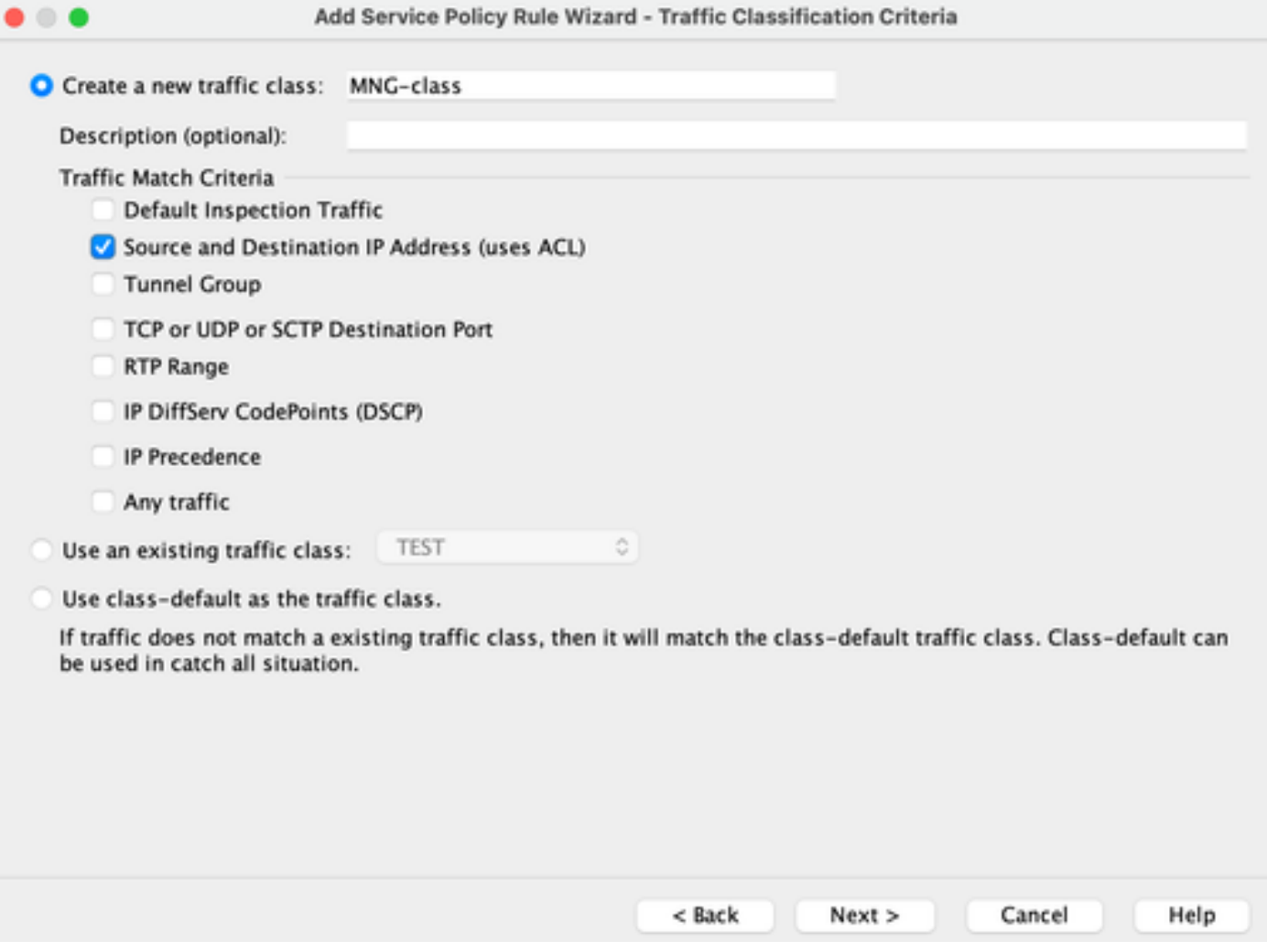

#### **Step4:** Assign ACL

In this step, you can assign the existing ACL or select match conditions (source, Destination, or Service)

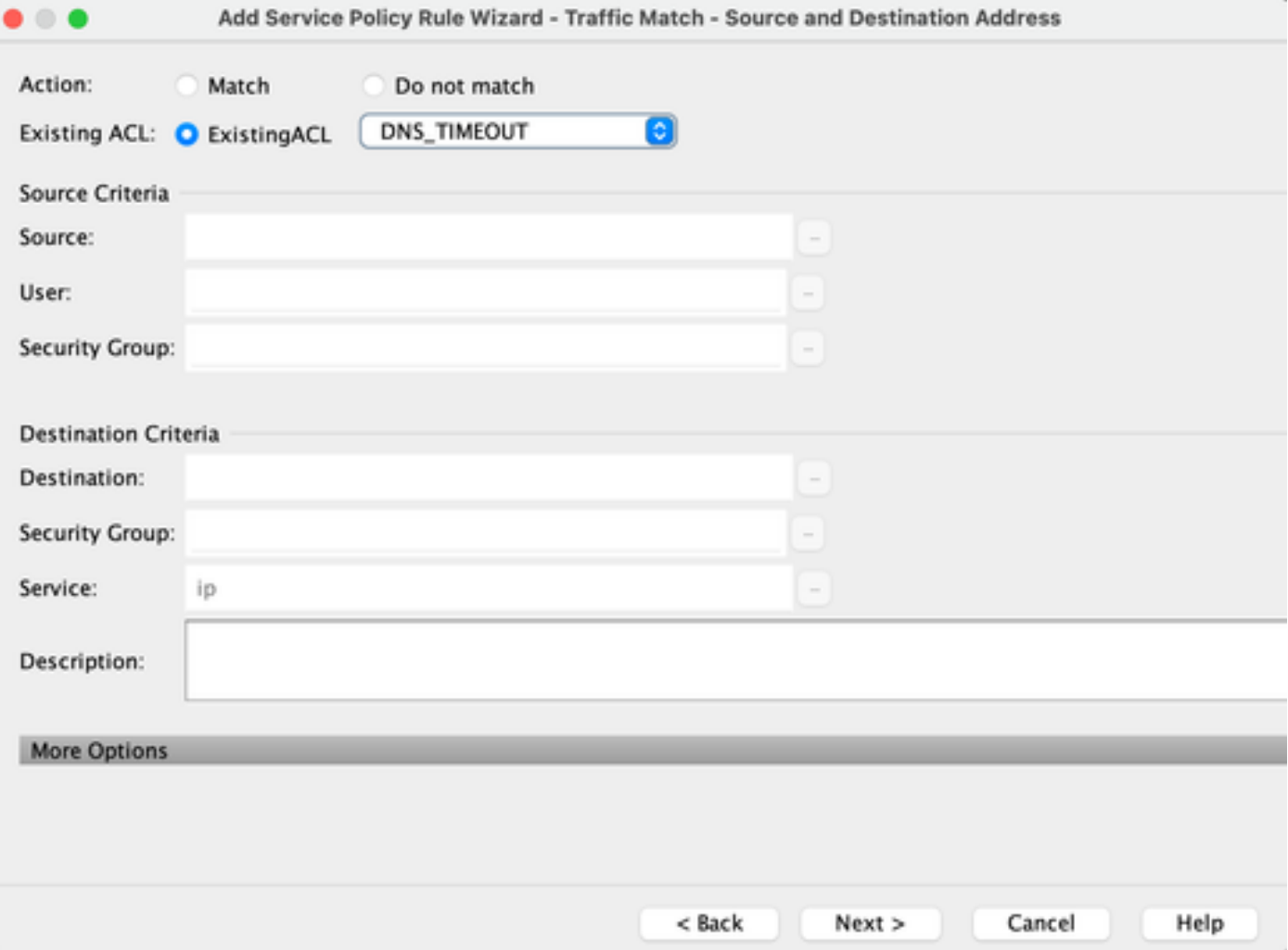

**Step5:** Configure the Idle Timeout parameter

Based on valid format HH:MM:SS configure the Idle timeout.

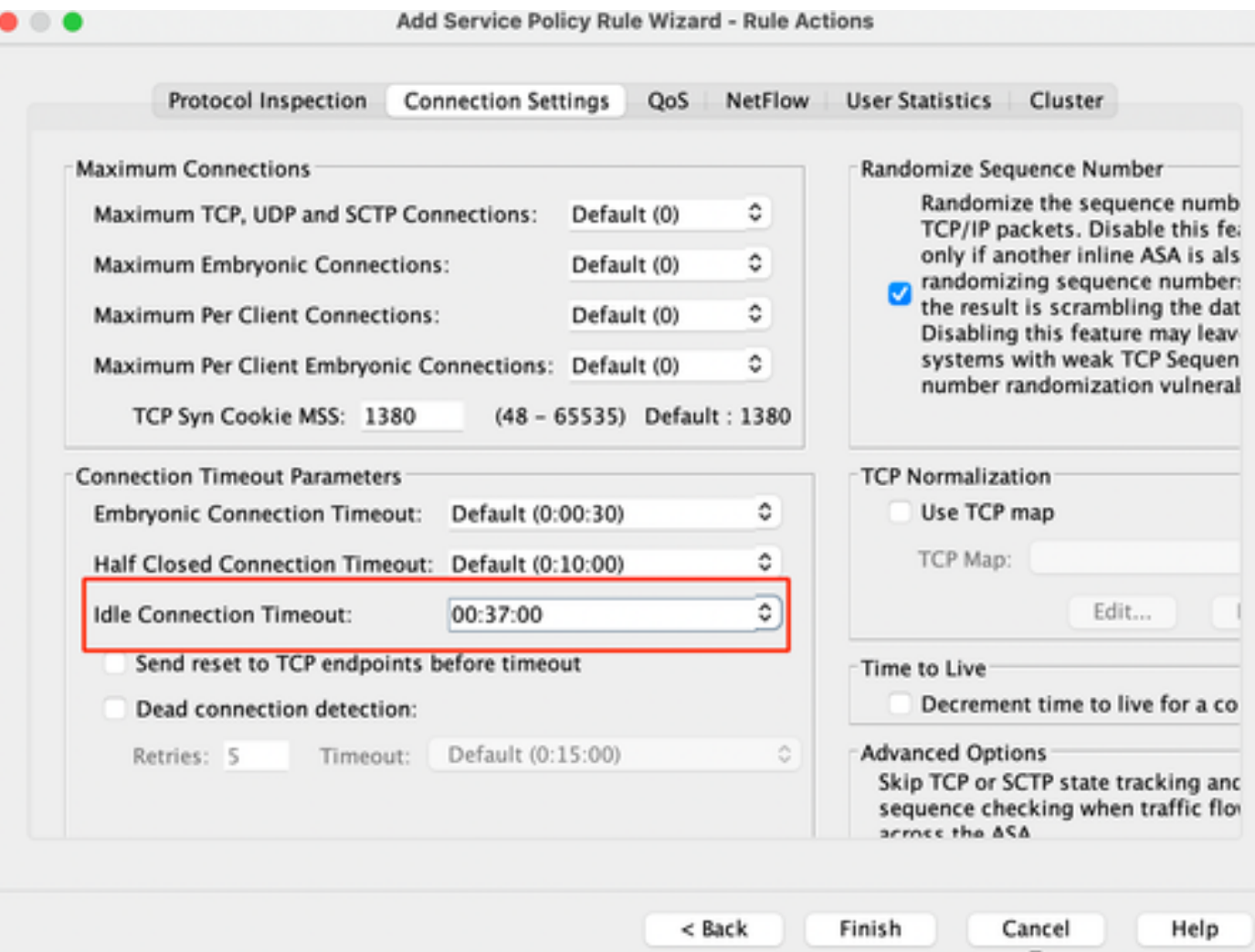

Clear connections for that particular traffic:

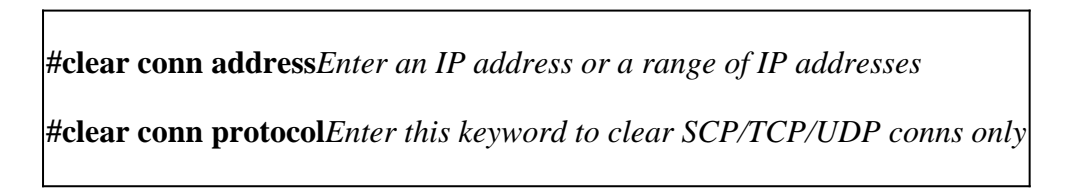

### **ASA CLI**

You can configure all these settings via the CLI:

**ACL:** access-list DNS\_TIMEOUT extended permit udp any any eq domain **Class-map:** class-map MNG-class match access-list DNS\_TIMEOUT **Policy-map:** policy-map MNG-policy

class MNG-class set connection timeout idle 0:37:00

#### **Apply the Policy-map on the Interface:**

service-policy MNG-policy interface MNG

# **Verify**

**Tip:** If we run this command, we can confirm the connection timeout of the DNS traffic:

#### **ASA CLI > enable mode > show conn long**

**Example:** *show conn long address 192.168.1.1*

UDP MNG: 192.168.1.1/53 (192.168.1.1/53) OUT: 10.10.10.30/63327 (10.10.10.30/63327), flags - , idle 17s, uptime 17s, **timeout 2m0s,** bytes 36

UDP MNG: 192.168.1.1/53 (192.168.1.1/53) OUT: 10.10.10.30/62558 (10.10.10.30/62558), flags - , idle 40s, uptime 40s, **timeout 2m0s,** bytes 36

Then, after configuration, we can confirm the idle timeout configuration:

#### **Example:** *show conn long address 192.168.1.1*

UDP MNG: 192.168.1.1/53 (192.168.1.1/53) OUT: 10.10.10.30/63044 (10.10.10.30/63044), flags - , idle 8s, uptime 8s, **timeout 37m0s,** bytes 37

UDP MNG: 192.168.1.1/53 (192.168.1.1/53) OUT: 10.10.10.30/63589 (10.10.10.30/63589), flags - , idle 5s, uptime 5s, **timeout 37m0s,** bytes 41

### **References**

# **[What Are Connection Settings](https://www.cisco.com/c/en/us/td/docs/security/asa/asa98/configuration/firewall/asa-98-firewall-config/conns-connlimits.html)**